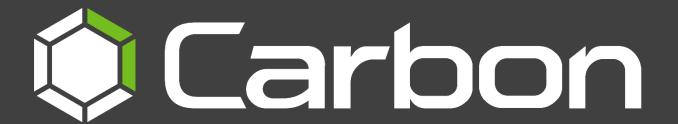

# CathexisVision Carbon 4 White Paper

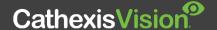

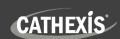

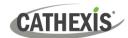

# Contents

| 1. Introduction                      |
|--------------------------------------|
| 1.1 Resources and System Components  |
| 1.2 Supported Languages              |
| 1.3 Requirements and Specifications  |
| 1.3.1 General Requirements           |
| 1.3.2 License Requirements           |
| 1.3.3 Ports to Open                  |
| 2. Features and Abilities            |
| 2.1 Monitoring Tab                   |
| 2.2 Databases Tab9                   |
| 2.2.1 Metadatabase Interface         |
| 2.2.2 Video Database Interface       |
| 2.3 Maps Tab                         |
| 2.4 Configuration Tab                |
| 2.5 Feature Search                   |
| 2.6 Archive Player                   |
| 2.7 Site Monitors                    |
| 2.8 Dashboard Tab (Enterprise Only)  |
| 1.4.5 Hardware Tab (Enterprise Only) |
| 3. Conclusion                        |

While Cathexis has made every effort to ensure the accuracy of this document, there is no guarantee of accuracy, neither explicit nor implied. Specifications are subject to change without notice.

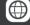

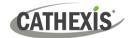

# 1. Introduction

Carbon is a desktop client user interface used for site management and camera viewing. Carbon is easy to navigate, simplifying the monitoring of CathexisVision sites. As a GUI, Carbon is not used for site configuration.

This *CathexisVision Carbon 4 White Paper* outlines the features and abilities of Carbon 4 when using this interface to access:

- a single site (a single CathexisVision site installation)
- multiple sites (a CathexisVision Multisite installation)
- multiple sites (a CathexisVision Enterprise installation)

#### 1.1 Resources and System Components

The diagram below illustrates the basic components of Carbon 4, CathexisVision sites, Enterprise servers, MultiSite servers, and the CathexisVision Mobile app, along with the documents relevant to each.

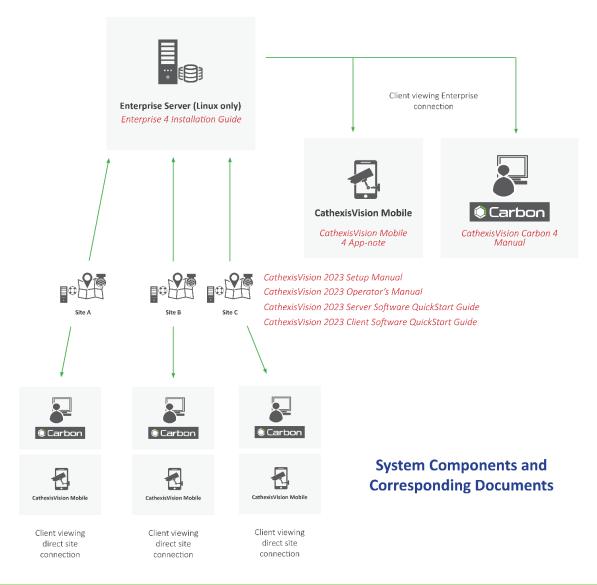

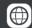

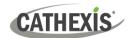

For more information about Carbon 4, CathexisVision Mobile 4 app, or MultiSite and Enterprise products, see the following, available on the Cathexis website (<a href="http://cathexisvideo.com/">http://cathexisvideo.com/</a>):

- CathexisVision 4.1 Suite Release Notes
- Carbon 4 White Paper
- Carbon 4 Operator's Manual
- CathexisVision MultiSite 4 Installation Guide
- CathexisVision Enterprise 4 Installation Guide
- CathexisVision Mobile 4 App-note
- CathexisVision Mobile 4 Quick Guide
- CathexisVision Mobile 4 White Paper

Consult the *CathexisVision Setup Manual* for information on setting up CathexisVision.

# 1.2 Supported Languages

- English,
- German,
- Russian,
- Croatian\*,
- French\*,
- Italian\*,
- Portuguese\*,
- Spanish\*,
- Ukrainian\*.

### 1.3 Requirements and Specifications

#### 1.3.1 General Requirements

- CathexisVision 2022.1 and later on the site to which the Carbon GUI is connecting.
- CathexisVision Carbon 3.1 or later.
- Windows 10 and later; Window Server 2019 and later.
- Minimum 8GB of RAM required.

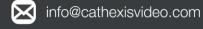

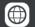

<sup>\*</sup>Note: These languages are supported in Carbon 4.2 and later.

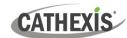

#### 1.3.2 License Requirements

| License | Name   | Description                                                |
|---------|--------|------------------------------------------------------------|
| None    | Carbon | Local sites must be licensed as per existing requirements. |

For information on the licensing requirements for MultiSite and Enterprise installations, consult the CathexisVision Software Product Description and Licensing document, available on the Cathexis website (https://cathexisvideo.com).

#### 1.3.3 Ports to Open

For direct site connections, the Carbon (Sites installation) GUI and CathexisVision mobile app need the following ports to be open to the NVR site: TCP 30010 to 30100.

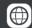

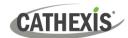

# 2. Features and Abilities

The available features depend on the connection being made from the Carbon interface.

| A single site connection allows the user to view/review cameras and other resources from one site only, navigating with the following tabs:  | <ul> <li>Monitoring</li> <li>Databases</li> <li>Maps</li> <li>Configuration</li> <li>Feature search</li> <li>Archive player</li> <li>Site monitors</li> </ul>                                      |
|----------------------------------------------------------------------------------------------------|----------------------------------------------------------------------------------------------------|
| A MultiSite connection allows the user to view/review cameras and other resources from multiple sites, navigating with the following tabs:   | <ul> <li>Monitoring</li> <li>Databases</li> <li>Maps</li> <li>Configuration</li> <li>Feature search</li> <li>Archive player</li> <li>Site monitors</li> </ul>                                      |
| An Enterprise connection allows the user to view/review cameras and other resources from multiple sites, navigating with the following tabs: | <ul> <li>Monitoring</li> <li>Databases</li> <li>Maps</li> <li>Configuration</li> <li>Feature Search</li> <li>Archive player</li> <li>Site monitors</li> <li>Dashboard</li> <li>Hardware</li> </ul> |

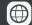

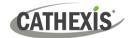

# 2.1 Monitoring Tab

The Monitoring tab is where cameras can be viewed, reviewed, searched, and archived. A map can also be added to a panel in the Monitoring tab.

| ·                                           | Features/Abilities                                                                                                    |
|---------------------------------------------|----------------------------------------------------------------------------------------------------|
| General                                     | <ul> <li>Create and save custom layouts, or use automatic options.</li> <li>Enterprise connections allow the user to view cameras from multiple sites at one time in the Monitoring tab.</li> <li>Layouts can display cameras in live and review mode simultaneously, and maps can be included in a saved layout.</li> <li>The view and review tools drop-down menu is available using a mouse right-click or using the menu icon from the main panel.</li> </ul> |
| Monitoring Options                          | <ul> <li>Resource view editor (customised resource view)</li> <li>Monitoring tab settings</li> <li>Live streaming stats</li> </ul>                                                                                                    |
| Monitoring Tab Settings                     | <ul> <li>Adjacent cameras: enable or disable</li> <li>Show stream information</li> <li>Show stream statistics</li> <li>Left side panel: enable or disable</li> <li>Right side panel: enable or disable</li> </ul>                                                                                                    |
| Layout Options                              | <ul> <li>Create and save custom templates</li> <li>Add maps and/or cameras to a template</li> <li>Auto layout</li> <li>Black screen monitoring (BSM)</li> <li>Monitoring using the side panel</li> </ul>                                                                                                    |
| View and Review<br>Tools: Drop-down<br>Menu | <ul> <li>Copy link</li> <li>Send to monitor</li> <li>Switch between live/review modes</li> <li>Sync review</li> <li>Pause/un-pause all</li> <li>Export snapshot</li> <li>Archive</li> <li>Add bookmark</li> <li>Bookmarks</li> <li>Smart search</li> <li>Advanced (connection logs)</li> <li>Overlays</li> <li>Dewarping</li> <li>Video format</li> <li>Video quality</li> </ul>                                                                                  |
| Smart Search Tools                          | <ul> <li>Snap search</li> <li>Motion quick search</li> <li>Motion search</li> <li>Feature search</li> </ul>                                                                                                    |

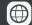

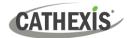

| Dewarping          | <ul> <li>Disable</li> <li>Single</li> <li>Quad</li> <li>Panorama single</li> <li>Panorama double</li> <li>Overview</li> </ul>                                                                                                    |
|--------------------|----------------------------------------------------------------------------------------------------|
| Top Menu Bar Icons | <ul> <li>Templates</li> <li>Action</li> <li>Archive</li> <li>Bookmark</li> <li>Save layout</li> <li>Cast</li> <li>BSM (black screen monitoring)</li> <li>Full screen</li> </ul>                                                                                                    |
| Action Icon        | <ul> <li>Switch all feeds to live/review</li> <li>Review all feeds/review all live feeds</li> <li>Pause all feeds</li> <li>Unpause all feeds</li> <li>Clear all panels</li> </ul>                                                                                                    |
| Main Display Tools | <ul> <li>Interactive timeline</li> <li>Date and time pop-up on timeline</li> <li>Click to show/un-show PTZ control</li> <li>Operate PTZ control</li> <li>Area zoom on an Axis or Dahua PTZ camera</li> <li>Click to mute/unmute camera</li> <li>Navigate panel history</li> <li>Minimise/maximise panel</li> <li>Close panel</li> <li>Adjacent Cameras</li> <li>Review controls</li> </ul> |
| Review Controls    | <ul> <li>Select track (where available)</li> <li>Go to beginning (Home)/end</li> <li>Play/step forward/backwards</li> <li>Adjust playback speed</li> <li>Tags</li> <li>Bookmarks</li> <li>Live/Review mode switch</li> <li>Sync review</li> <li>Date/time panel</li> </ul>                                                                                                    |

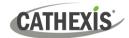

|                         | Play backwards.                          |
|-------------------------|------------------------------------------|
|                         | Pause.                                   |
| <b>Review Controls:</b> | Play forwards.                           |
| <b>Compact Mode</b>     | Set tags.                                |
|                         | Switch to live mode.                     |
|                         | Open date/time panel.                    |
|                         | Place map in a template/layout.          |
|                         | View individual cameras in a new panel.  |
|                         | Open a camera group from the map.        |
|                         | View state of output and control output. |
| Maps                    | View state of input.                     |
|                         | Open layout from the map.                |
|                         | Navigate panel history.                  |
|                         | Reset view.                              |
|                         | Show/hide camera viewing areas.          |

#### 2.2 Databases Tab

The databases section combines access to metadatabases (text) and video database recordings in one interface. The icons distinguish between the two types.

A unique metadatabase is created on the server for an integration. Carbon has configurable filters based on device event information and time stamping. The filtered event/s, and the associated video, are available for review in a new window. An archive can then be created and exported.

#### 2.2.1 Metadatabase Interface

| Feature   | Abilities                                                                                                    |
|-----------|----------------------------------------------------------------------------------------------------|
| General   | <ul> <li>View and filter options vary according to the integration or database selected.</li> <li>Search results may be filtered then exported. The Export tool allows further selections to be made in the COLUMNS tab, where items may be unchecked.</li> </ul> |
| Interface | <ul> <li>Custom view</li> <li>View options (if available)</li> <li>Sort by</li> <li>Play mode.</li> <li>Max rows</li> <li>Database menu</li> <li>Controls</li> <li>Filter</li> <li>Go to (exact time date)</li> <li>Filter this page</li> </ul>                   |

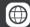

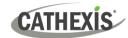

| Play<br>mode | Normal         |
|--------------|----------------|
|              | • Skip         |
|              | • Loop         |
| Database     | Export         |
| Options      | Manage reports |
| Options      | • Settings     |
|              | • First.       |
| Controls     | Previous.      |
| (for         | Next.          |
| pages)       | • Last.        |
|              | Refresh.       |

#### 2.2.2 Video Database Interface

| Feature   | Abilities                                                                |
|-----------|--------------------------------------------------------------------------|
|           | Search results may be filtered then exported.                            |
| General   | The Export tool allows further selections to be made in the COLUMNS tab, |
|           | where items may be unchecked.                                            |
|           | Play mode.                                                               |
|           | Max rows.                                                                |
| Interface | Database menu.                                                           |
| interrace | Controls.                                                                |
|           | Go to (exact time/date).                                                 |
|           | Filter this page.                                                        |
| Database  | Export.                                                                  |
| menu      | Settings.                                                                |
|           | • First.                                                                 |
| Controls  | Previous.                                                                |
| (for      | Next.                                                                    |
| pages)    | • Last.                                                                  |
|           | Refresh.                                                                 |

# 2.3 Maps Tab

The Carbon GUI provides configurable site maps that feature multi-layered, hierarchical, interactive interfaces providing representation and control of a site and its resources.

| Feature |   | Abilities                                                                |
|---------|---|--------------------------------------------------------------------------|
| General | • | When viewed from the Maps tab, cameras will open as pop-ups over the     |
|         |   | map when double-clicked.                                                 |
|         | • | To view a map's camera in the Monitoring tab, drag and drop an icon into |
|         |   | an empty display panel.                                                  |

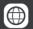

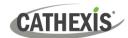

|          |           | <ul> <li>In addition to the map editing tools detailed below, the top panel tools allow users to align and distribute icons, and copy and paste properties/settings from one icon onto another.</li> <li>All resources (with the exception of permission groups) may be added to the map as objects. However, the list below shows map objects that currently perform actions.</li> </ul>                                                                                                    |
|----------|-----------|----------------------------------------------------------------------------------------------------|
|          |           | Edit tool                                                                                                    |
| View Map |           | <ul> <li>Navigate (back/forward)</li> <li>Reset view</li> <li>Show/hide camera viewing area</li> </ul>                                                                                                    |
|          |           | Save map                                                                                                    |
|          |           | Change settings (name and image)                                                                                                    |
|          |           | Toggle select/pan                                                                                                    |
|          |           | Select by object type                                                                                                    |
|          |           | Distribute row                                                                                                    |
|          | Top panel | Distribute column                                                                                                    |
|          | tools     | Align row                                                                                                    |
|          |           | Align column                                                                                                    |
|          |           | Copy (icon)                                                                                                    |
|          |           | Paste                                                                                                    |
|          |           | Paste special                                                                                                    |
|          |           | Show grid                                                                                                    |
|          | Layers    | Add layers (map/window)                                                                                                    |
|          | Basic     | Opacity                                                                                                    |
|          |           | Rotating whole resource                                                                                                    |
|          | Icon      | Change foreground/background colour                                                                                                    |
| Map      |           | Rotation                                                                                                    |
| Editing  | 10011     | • Size                                                                                                    |
| Tools    |           | Opacity                                                                                                    |
|          |           | Colour                                                                                                    |
|          | Text      | Show: Auto/Show/Hide                                                                                                    |
|          |           | Wrap mode                                                                                                    |
|          |           | Size mode                                                                                                    |
|          |           | Viewing area: None/sector/manual/fisheye                                                                                                    |
|          |           | Colour (Viewing area)                                                                                                    |
|          | Camera    | Opacity                                                                                                    |
|          | Camera    | Fill mode                                                                                                    |
|          |           | Angle                                                                                                    |
|          |           | • Size                                                                                                    |
|          |           | Add PTZ zone                                                                                                    |
|          | PTZ       | Add PTZ preset                                                                                                    |
|          |           | • Colour                                                                                                    |
|          |           | Opacity  Contact the second of the second of the seco |
|          | Input     | State unknown: foreground/background colour                                                                                                    |
|          |           |                                                                                                    |

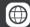

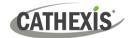

|         |           | State high: foreground/background colour    |
|---------|-----------|---------------------------------------------|
|         |           | State low: foreground/background colour     |
|         |           | Click action: None/On/Off/Pulse/Toggle      |
|         | 0         | State unknown: foreground/background colour |
|         | Output    | State on: foreground/background colour      |
|         |           | State off: foreground/background colour     |
|         |           | Cameras                                     |
|         |           | PTZ camera                                  |
|         | Available | Fisheye camera                              |
|         | Objects   | Camera group                                |
|         | (perform  | Inputs                                      |
| Мар     | actions)  | Outputs                                     |
| Objects |           | Maps                                        |
|         |           | • Layouts                                   |
|         |           | Switch on                                   |
|         | Output    | Switch off                                  |
|         | Actions   | • Pulse                                     |
|         |           | Toggle                                      |

# 2.4 Configuration Tab

The Configuration tab allows users to view and organise resources, users, roles, and permissions.

- The Configuration Tab can be used to modify access rights.
- Access levels are renamable in Carbon and are called Roles.
- New users may be added on Enterprise connections.
- For sites connections, new users must be added on the CathexisVision client/server software.

| Home                    |       | <ul> <li>Manage LDAP server settings (Enterprise connections)</li> <li>Configure push notifications (Site connections)</li> </ul>                                                                                                    |
|-------------------------|-------|----------------------------------------------------------------------------------------------------|
| Resource management     |       | <ul> <li>View all resources</li> <li>Add or edit camera groups</li> <li>Add or edit VMS event groups</li> <li>Delete maps</li> <li>Auto generated or manually configured resources tree options</li> </ul>                                                                                                    |
| User<br>Manage-<br>ment | Users | <ul> <li>Create new user (Enterprise installation only)</li> <li>Change user details</li> <li>Change permissions for a single user</li> <li>Add resources to a user</li> <li>Change global permissions for a user (Configuration, Maps)</li> <li>Assign a role to a user (inherited roles)</li> <li>Remove a role from a user</li> </ul> |
|                         | Roles | <ul><li>Add a new role</li><li>Modify a role</li></ul>                                                                                                    |

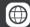

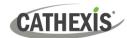

|                      |             | <ul> <li>Add resources to the role</li> <li>Change global permissions for the role (Configuration, Maps)</li> <li>Add another role to the role (inherited roles)</li> </ul>                                                                       |
|----------------------|-------------|----------------------------------------------------------------------------------------------------|
|                      | Permissions | <ul> <li>View</li> <li>Review</li> <li>Export</li> <li>PTZ</li> <li>Presets</li> <li>Control (output/map)</li> <li>Edit (maps)</li> <li>Manage views (metadatabase)</li> <li>Manage reports</li> </ul>                                            |
|                      | Resources   | <ul> <li>Cameras</li> <li>Feature databases</li> <li>Inputs.</li> <li>Outputs.</li> <li>Resource group.</li> <li>Layouts.</li> <li>Maps.</li> <li>Site monitors</li> <li>VMS events.</li> <li>Video databases.</li> <li>Metadatabases.</li> </ul> |
| Permission<br>Groups | Groups      | <ul> <li>Add a permission group.</li> <li>Edit a permission group.</li> <li>Choose Domain, and Type of Resource.</li> <li>Available to domain only, or global.</li> <li>Add resources.</li> </ul>                                                 |
|                      | Resource    | <ul> <li>Cameras.</li> <li>Inputs.</li> <li>Outputs.</li> <li>Video databases.</li> <li>Metadatabases.</li> <li>Maps.</li> </ul>                                                                                                    |

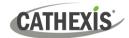

## 2.5 Feature Search

| Query<br>parameters | Site Search for Search day Maximum matches Time filter | <ul> <li>Upload or select an image of a person or vehicle to search for similar images.</li> <li>Images can be 'sent' from the Monitoring tab by select Smart search/Feature search in the context (right-click) menu.</li> <li>Select from multiple sites (Enterprise only)</li> <li>Person</li> <li>Vehicle</li> <li>Select date</li> <li>Not set</li> <li>10</li> <li>100</li> <li>1000</li> <li>00:00 to 23:59</li> </ul> |
|---------------------|--------------------------------------------------------|----------------------------------------------------------------------------------------------------|
|                     | Camera filter                                          | <ul><li>All cameras</li><li>Choose camera</li></ul>                                                                                                    |
| Featu               | re area                                                | <ul><li>Load or paste images</li><li>Select/isolate a region</li></ul>                                                                                                    |
| Review              |                                                        | <ul> <li>Choose camera</li> <li>Copy camera into feature area</li> <li>Select track</li> <li>Play backwards</li> <li>Pause</li> <li>Play forwards</li> <li>Tags</li> <li>Open archive builder</li> </ul>                                                                                                    |
|                     | Select tool                                            | <ul> <li>Select all</li> <li>Clear all</li> <li>Select/deselect camera</li> </ul>                                                                                                    |
|                     | View                                                   | <ul><li>Standard</li><li>By camera</li></ul>                                                                                                    |
| Search<br>results   | Sort by                                                | <ul><li>Score</li><li>Time</li><li>Ascending/descending</li></ul>                                                                                                    |
|                     | Thumbnail<br>Size                                      | <ul><li>Small</li><li>Medium</li><li>Large</li></ul>                                                                                                    |
|                     | Aspect ration                                          | <ul><li>Standard</li><li>Tall</li><li>Wide</li></ul>                                                                                                    |
|                     | Minimum<br>Score                                       | • 0 to 50                                                                                                    |

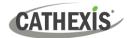

# 2.6 Archive Player

| General                    |                 | The archive player is available as a separate app, but can also be used from the Carbon interface.                                                                                                    |
|----------------------------|-----------------|----------------------------------------------------------------------------------------------------|
| Folder<br>view<br>(browse) | Folders         | <ul><li>Up</li><li>Browse</li><li>Back (home screen)</li></ul>                                                                                                    |
|                            | Sort            | <ul> <li>Alphabetical</li> <li>Newest first</li> <li>Oldest first</li> </ul>                                                                                                    |
|                            | View options    | <ul><li>Clips</li><li>Transactions</li></ul>                                                                                                    |
| Home<br>screen<br>view     | Top panel tools | <ul> <li>Clear all</li> <li>Show all</li> <li>Sequential mode</li> <li>Template</li> </ul>                                                                                                    |
|                            | Review tools    | <ul> <li>Timeline slider</li> <li>Home</li> <li>Step backwards</li> <li>Play backwards</li> <li>Pause</li> <li>Play forwards</li> <li>Step forwards</li> <li>Adjust playback speed</li> <li>Skip 10s forwards/backwards</li> <li>Start/end tag</li> <li>Archive</li> <li>Close</li> <li>Adjust time and date</li> <li>Calendar tool</li> </ul> |

# 2.7 Site Monitors

| General | <ul> <li>Controllable from Carbon user interfaces (including the mobile device)</li> <li>View live streams as shown by the site monitor in the controller tab</li> <li>Multiple-camera synchronised review supported</li> <li>Corridor and wide aspect ratio cameras supported</li> <li>Virtual monitor walls to mimic the positions of physical monitors</li> <li>Local site connection only. The site monitor is unable to view remote sites.</li> <li>GPU decoding supported by site monitor</li> <li>GPU-accelerated display in site monitor</li> <li>Map-driven site navigation in site monitor tab</li> </ul> |
|---------|----------------------------------------------------------------------------------------------------|
|---------|----------------------------------------------------------------------------------------------------|

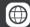

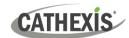

|                       | Standard view                  |
|-----------------------|--------------------------------|
| Resources panel       | Server view                    |
|                       | Custom view                    |
| Lavauta nanal         | My layouts                     |
| Layouts panel         | Global layouts                 |
|                       | Open iris                      |
|                       | Close iris                     |
|                       | Auto iris                      |
|                       | Focus near                     |
| PTZ Panel             | Focus far                      |
|                       | Auto focus                     |
|                       | Manual control panel           |
|                       | Zoom in/out                    |
|                       | Presets                        |
| Мар                   | • View                         |
| Templates             | Choose from custom or standard |
|                       | Monitors                       |
| View                  | • Wall                         |
|                       | Select system                  |
|                       | Clear all                      |
| Tools                 | Identify                       |
| 10015                 | Switch to live                 |
|                       | Adjacent camera viewing        |
| Manage video walls    | Create new wall                |
| ivialiage video walls | Edit wall                      |

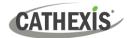

# 2.8 Dashboard Tab (Enterprise Only)

The Dashboard tab allows the user to view information about sites, servers, and cameras.

This tab allows the user to locate the time and place of a disconnected camera or server easily. The information can be used to search footage from the monitor tab around the time of the incident.

005-20230613-452

| <b>Database Element</b> | Features/Abilities                                         |
|-------------------------|------------------------------------------------------------|
|                         | Status of resources is presented in a summary format.      |
| General                 | This is represented visually as well as in the table.      |
| General                 | A colour code is used to represent status.                 |
|                         | Items in the table can be selected to open a 24-hour view. |
| Visual                  | • Sites.                                                   |
| Summary/Infographic     | Servers.                                                   |
| Summary/miograpme       | Cameras.                                                   |
|                         | Green: sites, servers, cameras up.                         |
| Status on Visuals       | Red: sites, servers, cameras, down.                        |
| Status Oil Visuais      | Grey: status unknown.                                      |
|                         | Orange: packet loss.                                       |
|                         | Green: cameras up                                          |
|                         | Brown: cameras up and down                                 |
| Status on 24-hour Chart | Red: cameras down.                                         |
| Status on 24-nour Chart | Green/yellow: cameras up with packet loss.                 |
|                         | Dark green: cameras up and status unknown.                 |
|                         | Grey: camera status unknown.                               |

# 1.4.5 Hardware Tab (Enterprise Only)

The Hardware tab allows the user to view specifications and addresses of cameras, and specifications and status of disks and servers.

#### Features/Abilities

| General        |                                | <ul> <li>Various sort options are available to change how items appear in the main display.</li> <li>Once items have been sorted, the Export tool can be used to generate reports.</li> <li>The SETTINGS and COLUMNS tabs on the export tool can be used to adapt the appearance of the final report further.</li> </ul> |
|----------------|--------------------------------|----------------------------------------------------------------------------------------------------|
|                | List Display<br>Options        | <ul> <li>Single site or multi-view</li> <li>Sort by category</li> <li>Sort table alphabetically or numerically</li> </ul>                                                                                                    |
| Cameras<br>Tab | Sort by<br>Category<br>Options | <ul> <li>Camera manufacturer</li> <li>Camera model</li> <li>Camera firmware</li> </ul>                                                                                                    |

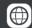

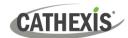

|                  | Main Panel<br>Columns          | <ul> <li>Site</li> <li>Server</li> <li>Manufacturer</li> <li>Model</li> <li>Firmware</li> <li>Name</li> <li>Serial Number</li> <li>MAC Address</li> </ul>                                                               |
|------------------|--------------------------------|----------------------------------------------------------------------------------------------------|
|                  | List Display                   | Single site or multi-site view                                                                                                    |
| Databases<br>Tab | Options  Main Panel Columns    | <ul> <li>Sort table alphabetically or numerically</li> <li>Name</li> <li>Site</li> <li>Server (name)</li> <li>Capacity</li> <li>Tracks</li> <li>Recording duration</li> <li>Status</li> <li>Slices</li> </ul>           |
|                  | List Display<br>Options        | <ul> <li>Single site or multi-site view</li> <li>Sort by category</li> <li>Sort table alphabetically or numerically</li> </ul>                                                                                          |
|                  | Sort by                        | Disk manufacturer                                                                                                    |
|                  | Category                       | Disk model                                                                                                    |
|                  | Options                        | Disk firmware                                                                                                    |
| Disks Tab        | Main Panel<br>Columns          | <ul> <li>Health</li> <li>Site</li> <li>Server</li> <li>Manufacturer</li> <li>Model</li> <li>Rotation</li> <li>Capacity</li> <li>Firmware</li> <li>Serial number</li> <li>Power-on years</li> <li>Temperature</li> </ul> |
| Servers<br>Tab   | List Display<br>Options        | <ul> <li>Single site or multi-site view</li> <li>Sort by category</li> <li>Sort table alphabetically or numerically</li> </ul>                                                                                          |
|                  | Sort by<br>Category<br>Options | <ul> <li>Motherboard</li> <li>CPU</li> <li>OS family</li> <li>OS version</li> <li>SW version</li> </ul>                                                                                                    |

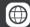

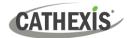

|            | • Site                                |
|------------|---------------------------------------|
|            | Server                                |
|            | Machine                               |
|            | Network interfaces                    |
|            | Motherboard                           |
|            | • CPU                                 |
|            | CPU speed                             |
|            | Memory                                |
| Main Panel | Serial number                         |
| Columns    | IO board                              |
|            | OS family                             |
|            | OS version                            |
|            | SW version                            |
|            | Site role (slave, master, or unknown) |
|            | Time                                  |
|            | Time zone                             |
|            | Master time                           |
|            | Enterprise time difference            |
|            |                                       |

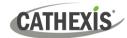

# 3. Conclusion

Note: This manual was designed to deal with the installation and setup of Carbon 4.

For more information about CathexisVision, consult the CathexisVision Operator's Manual and the CathexisVision Setup Manual (https://cathexisvideo.com/).

For technical support, email <a href="mailto:support@cathexisvideo.com">support@cathexisvideo.com</a>.

#### **USEFUL LINKS**

To view tutorial videos on CathexisVision products and setup, visit https://cathexisvideo.com/resources/videos

Find answers to Cathexis Frequently Asked Questions: <a href="https://cathexis.crisp.help/en/?1557129162258">https://cathexis.crisp.help/en/?1557129162258</a>